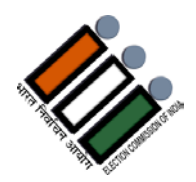

Are you a new Voter ?

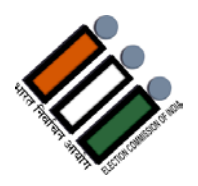

Are you aware, Digital Voter Card – e- EPIC was launched on National Voters' Day by Election Commission of India ?

You can download e – EPIC from the following portals **-**

- \* https://nvsp.in
- \* voter Helpline Mobile APP (Android/ios)
- \* https://voter portal.eci.gov.in

Steps to download e- EPIC**:**

- Step-I : Register/login on NVSP/VOTER PORTAL
- Step-ii : Enter EPIC Number
- Step-iii: Verify the OTP Sent on the registered mobile
- Step -iv: Download e-EPIC

Advantages **:**

- \* It can be used as the substitute of the normal EPIC card
- Equally valid as proof as a document for voter identification
- Can be printed at the convenience of the voter and can bring it as proof during polling
- You can print your e-EPIC yourselves as and when needed

If you have still not downloaded your e-EPIC, download your e-EPIC as early as possible by using your Android mobile or you can contact nearest Voters' Facilitation Centre.

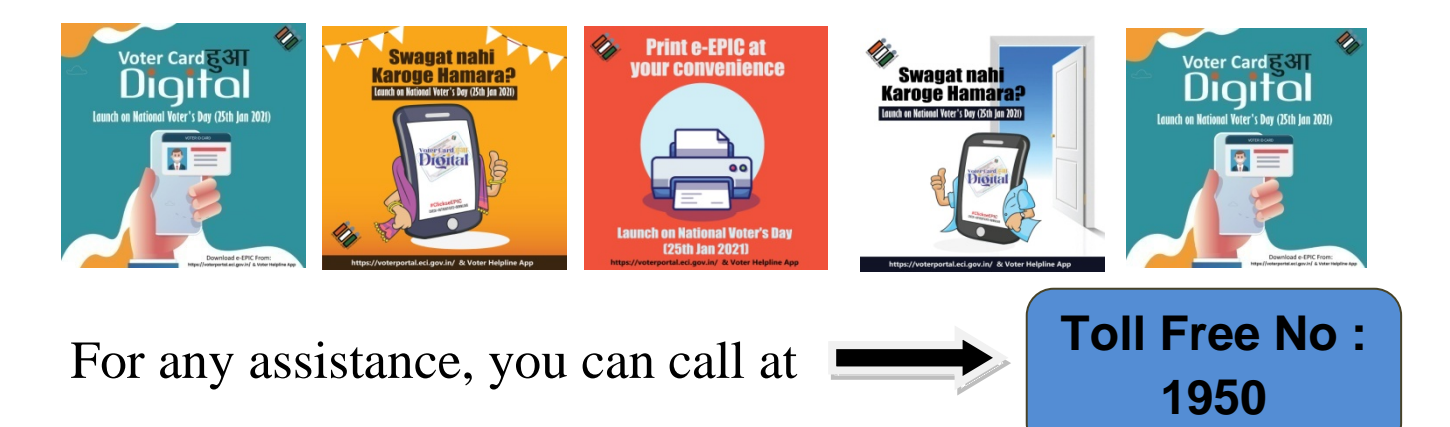

Publicised by District Magistrate & District Election Officer, Nadia